## **Help File Authors**

Thomas Deharde, Rainer Boese & Sharon Dirks Software Dynamics GmbH Am Fallturm 5 28359 Bremen Germany

#### **The Crew**

Sharon (Fair y) Dirks
Ted (Tester) Dirks
Randy (Mastermind) Earp
Thomas (Daf) Deharde
Dietmar (Debug) Hufendiek
Andy (Play Boy) Prieß
Johannes (Scan Man) Vogel
Rainer (Data) Boese
Stefan (Biker) Näwe
Nicole (Fractal) Nolting
Lars (Show Man) Schreper

Software Dynamics GmbH Am Fallturm 5 28359 Bremen Germany

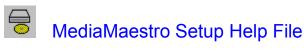

# Glossary

Starting the Setup Program
Selecting the Destination Path Installing MediaMaestro

**User Documentation** 

#### **Starting the Setup Program**

- **1.** The MediaMaestro Setup program, SETUP, must be run from within Microsoft-Windows.
- 2. Make sure you have a version of Windows 3.1 or higher running on your computer.
- 3. Insert the CD-ROM disc into the CD-ROM drive.
- **4.** From the Windows Program Manager, select Run from the File menu. In the Run dialog box, type "(*drive*:)\software\setup.exe". Click on OK.
  - Note: (*drive*) is the location of the CD-ROM drive and may vary depending on your system configuration.
- **5.** The Setup program will appear on the screen.

### **Selecting the Destination Path**

- **1.** The Setup program must know the location on your computer where the software should be installed. Therefore
  - > Select the Destination Path
- **2.** Choose the Destination path by either
  - a) using the default path,
  - b) by clicking in the Destination Path text box and typing the name of the desired directory where the selected program files should be installed.

#### **Installing MediaMaestro**

Click on Install to begin the installation procedure. A progress dialog box will appear showing which files are being installed. When the installation procedure is complete, click on Exit in the dialog box.

Click on the check box beside "Build program group" if the Setup program should create a Program Group after installation is complete. When this option is selected, a Program Group entitled "MediaMaestro" will be created.

#### **User Documentation**

Once the software modules have been successfully installed, you're ready to get started.

Comprehensive Help files are installed along with the software and can be accessed directly from within each application. In addition, manual files in the Windows Write format are provided containing useful information.